# **PARTNER** V800 V850E/MS1-PC

Copyright (C) 1999  $\sqrt{2}$ 

#### $\blacksquare$

 $\bullet$  PARTNER-V850E/MS1-PC( $\qquad \qquad$ 

- $\bullet$  +  $\bullet$  +  $\bullet$
- education between the PARTNER-V850E/MS1-PC and the state in the 1
- $\bullet$  +  $\bullet$  +  $\bullet$
- 
- $\bullet$   $\bullet$   $\bullet$
- •本プログラムの変更により、このマニュアルに記載している画面のイメージと実際の画面が異なる

#### n 商標について

•MS-Windows Windows MS MS-DOS

そのほか本書で取り上げるプログラム名、システム名、CPU名などは、一般に各メーカーの商標です。

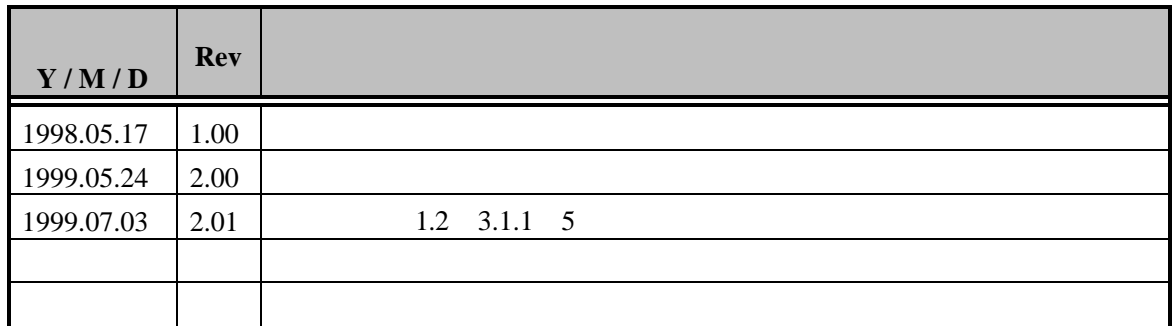

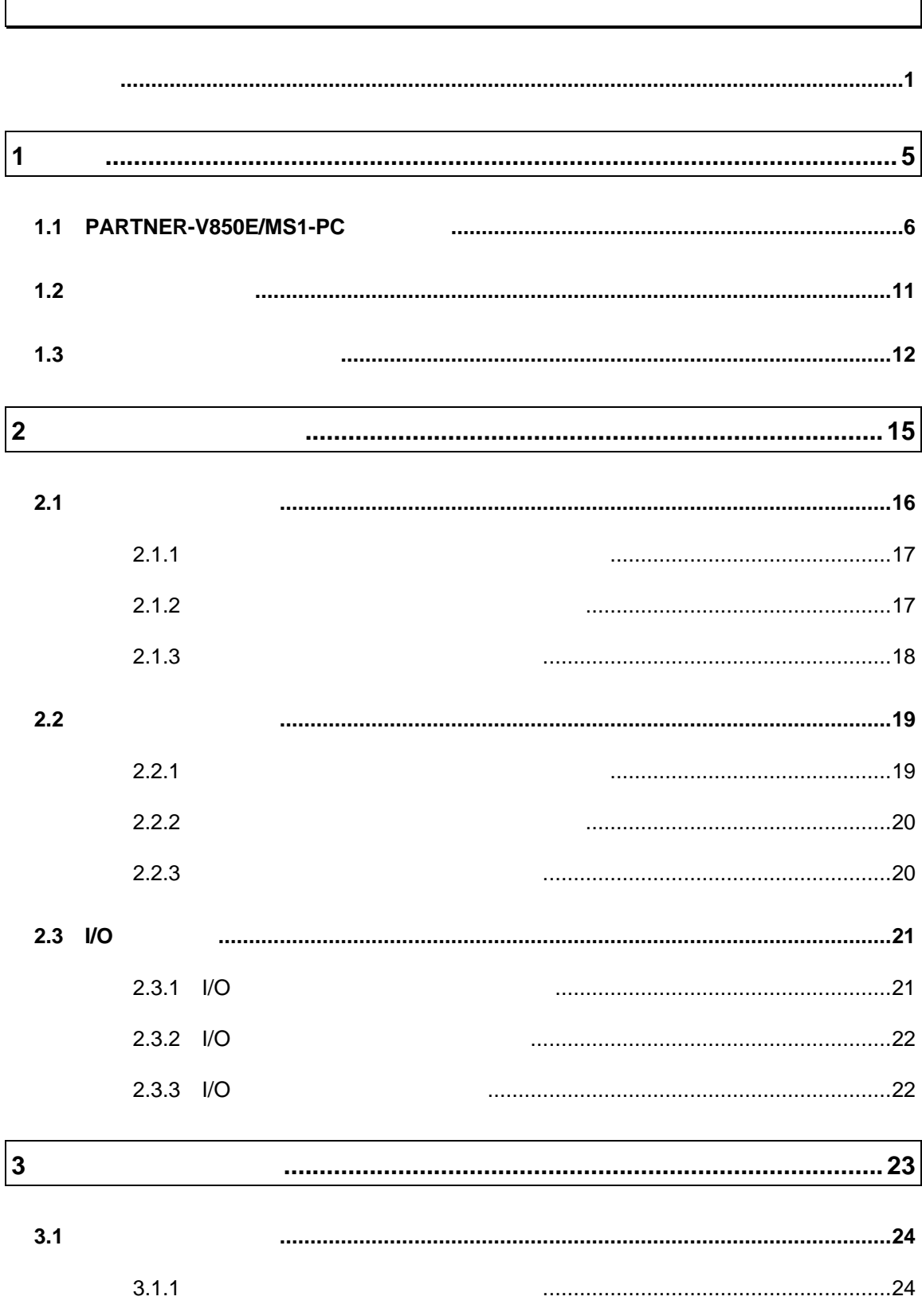

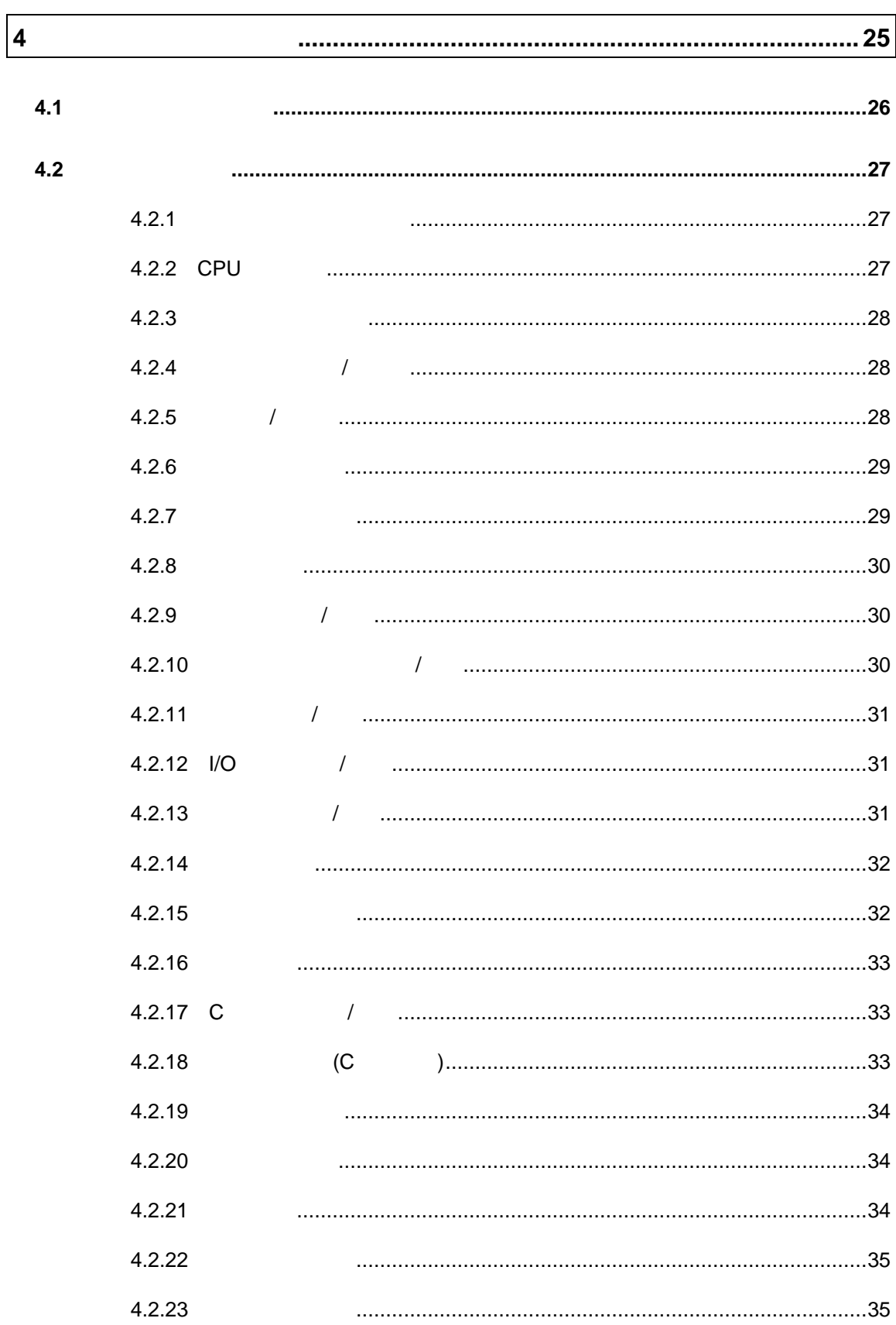

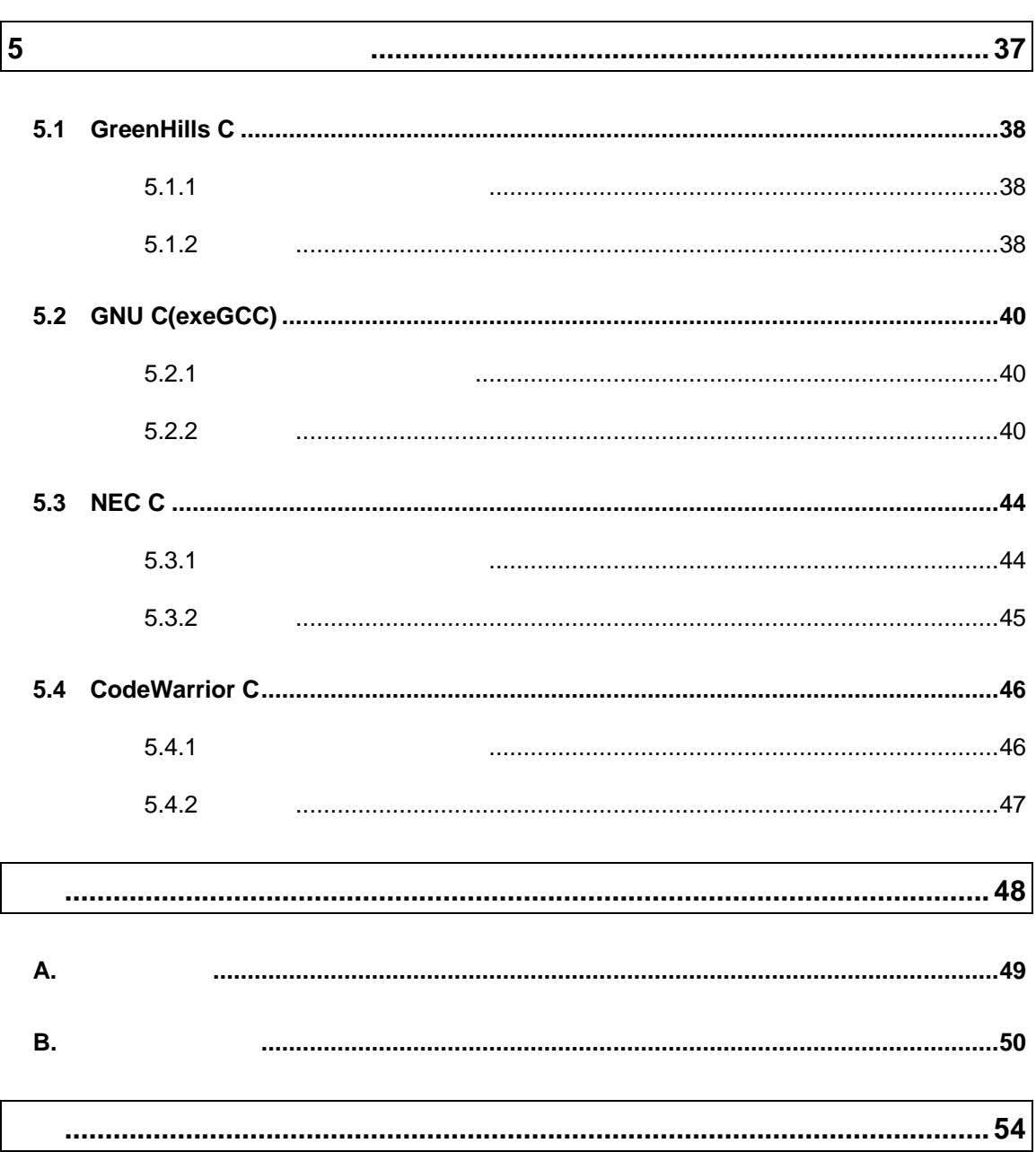

#### PARTNER-V850E/MS1-PC

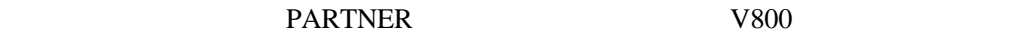

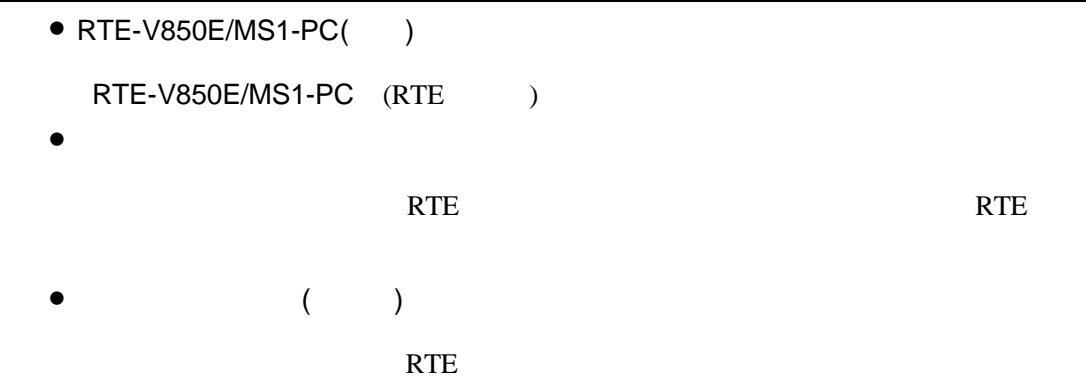

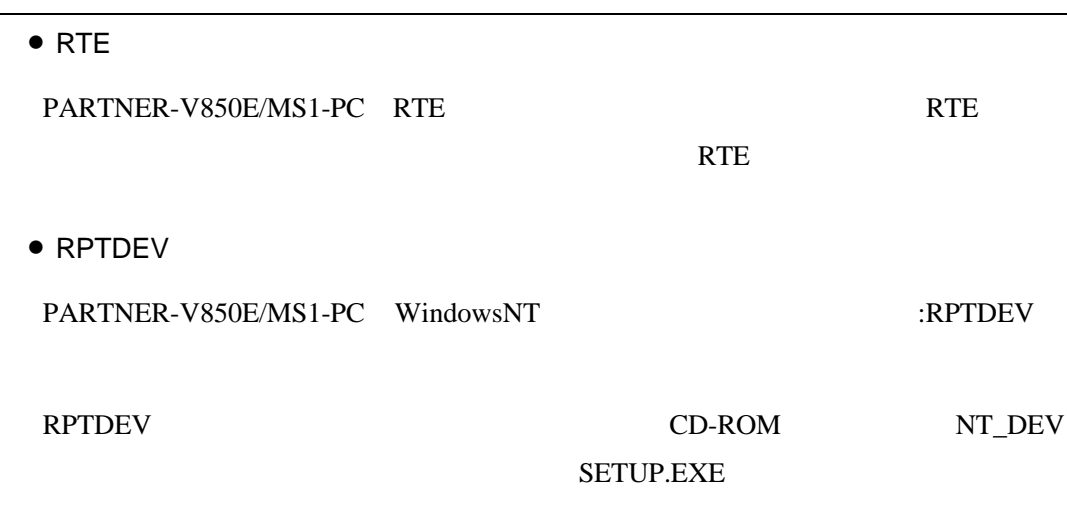

# $1$

PARTNER-V850E/MS1-PC PARTNER-V850E/MS1-PC

# **1.1 PARTNER-V850E/MS1-PC**

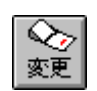

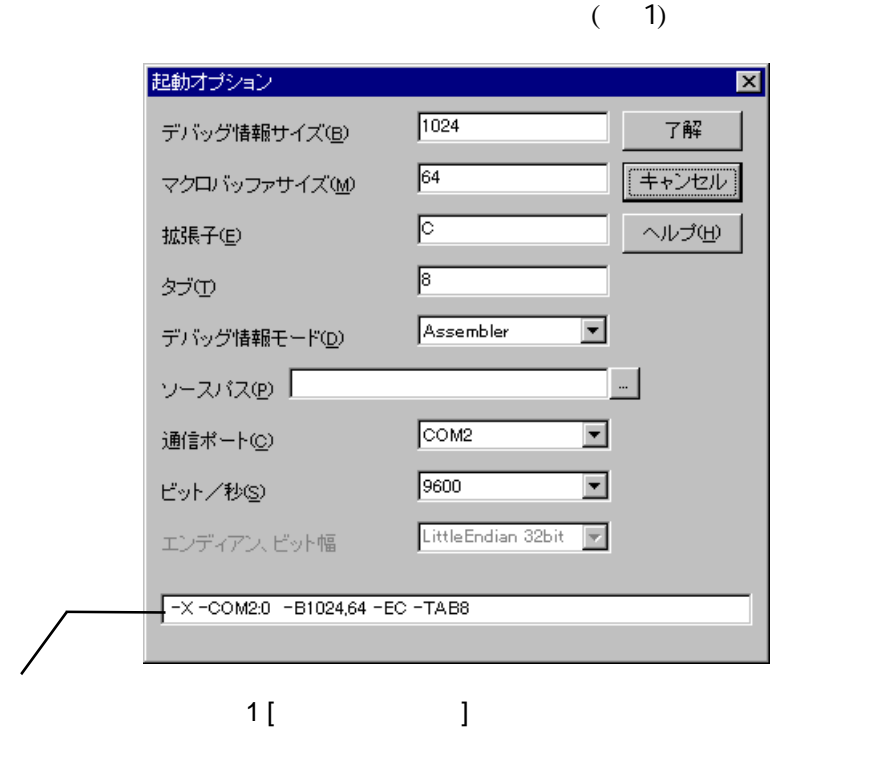

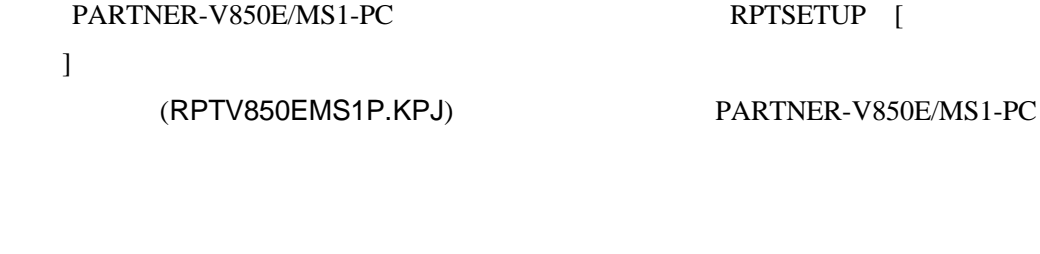

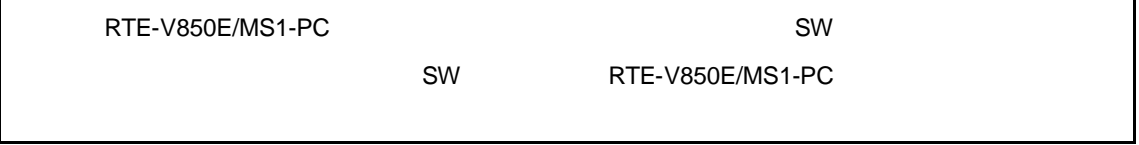

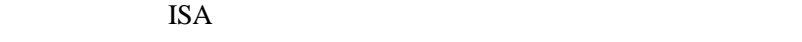

**Contract Contract** 

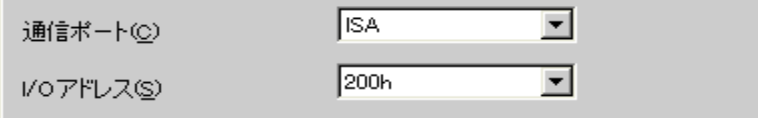

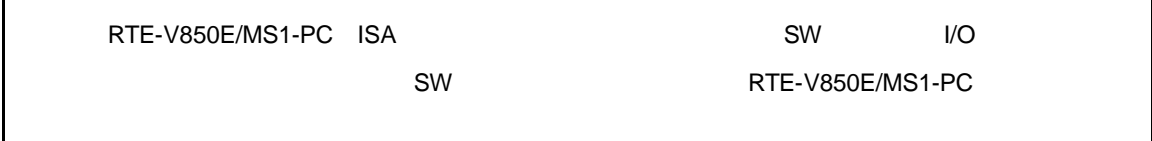

-COM

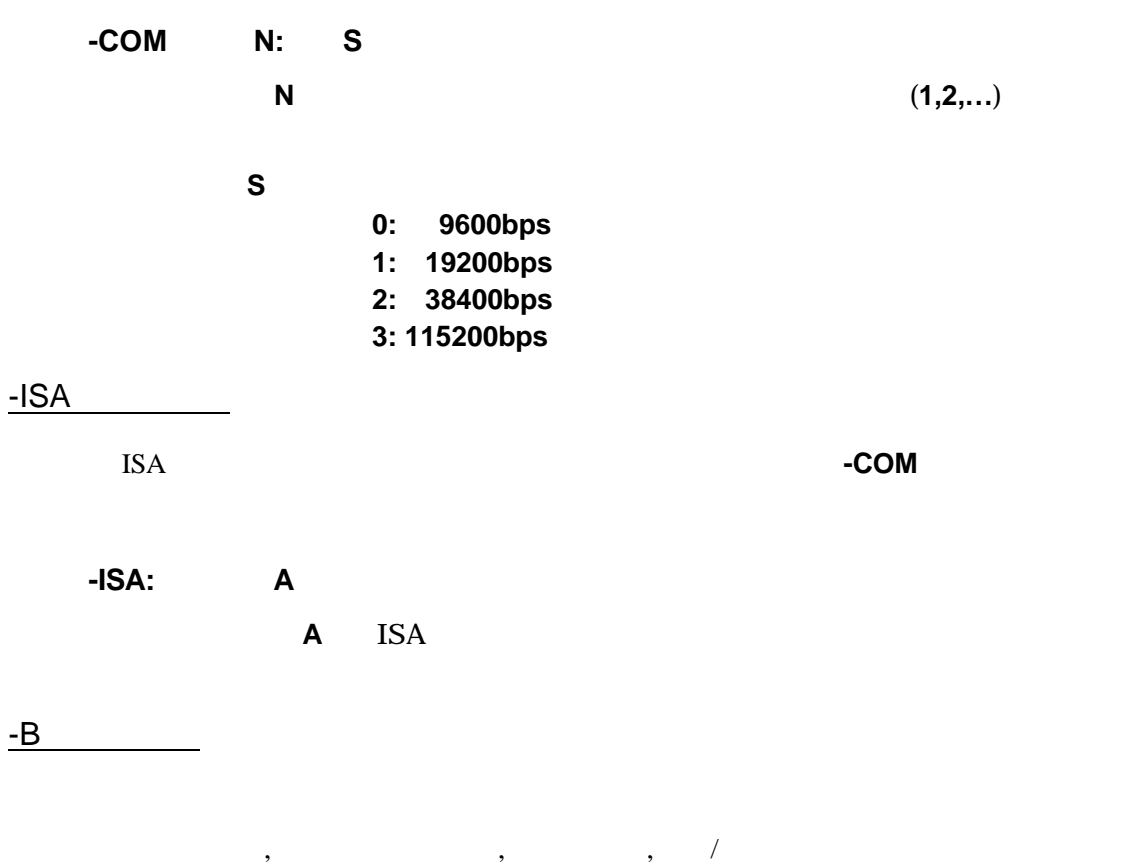

**-B[**サイズ**D][,**サイズ**M]** サイズ **D** デバッグ情報を登録する領域のサイズ(16K バイト単位) 512K **M** (1K )  $2K$ 

 $-D$ 

PARTNER-V850E/MS1-PC

(RPTV850EMS1P.CFG), (RPTV850EMS1P.KPJ)

**-D**ディレクトリ PARTNER-V850E/MS1-PC  $\begin{bmatrix} \hspace{2mm} & \hspace{2mm} \end{bmatrix} \hspace{2mm} \begin{bmatrix} \hspace{2mm} & \hspace{2mm} \end{bmatrix}$  $\begin{bmatrix} 1 & 1 & 1 \\ 1 & 1 & 1 \\ 1 & 1 & 1 \end{bmatrix}$ -Eオプション

 $\overline{P}$ 

**-E**拡張子  $file.C$ 

file.ASM  $\left($ ;)

 $-SD$ 

 $\left( \frac{1}{2} \right)$ 

**-SD**ディレクトリ

 $-D$ 

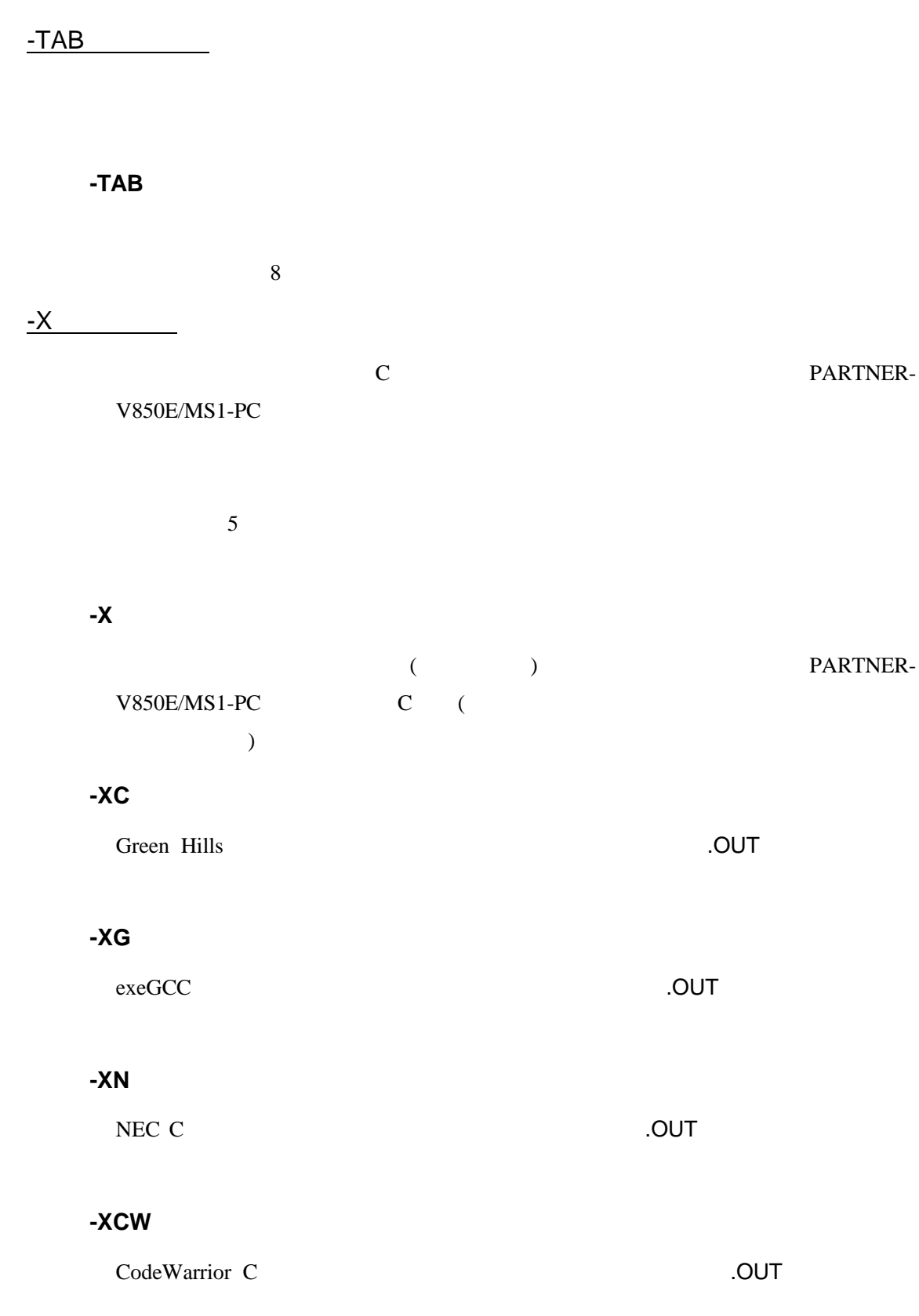

 $@$ 

**-D**オプション以外のオプションを@で指定したファイルから読み込むことが可能

C: \RPTV8xx\BIN\RPTV8xx -DC: \SANPLE @TEST. INF

 $(TEST.INF)$ 

-B1024 -SDC:¥SAMPLE¥SOURCE –XC

### **1.2** 初期設定コマンド

# (RPTV850EMS1P.CFG) RTE-

V850E/MS1-PC DIP-SW RTE-V850E/MS1-PC PARTNER-V850E/MS1-PC and the set of the set of the set of the set of the set of the set of the set of the set of the set of the set of the set of the set of the set of the set of the set of the set of the set of the set of the set of the se PARTNER-V850E/MS1-PC **INIT.MCR** 

INIT.MCR PARTNER-V850E/MS1-PC

#### INIT.MCR

INIT.MCR

init

RTE-V850E/M\$1-PC PARTNER-V850E/M\$1-PC

fw 3e00000, 3e0ffff, 0

3e00000 3e0ffff 0(32bit)

I sample.out

sample.out

#### **1.3** 起動時のエラーメッセージ

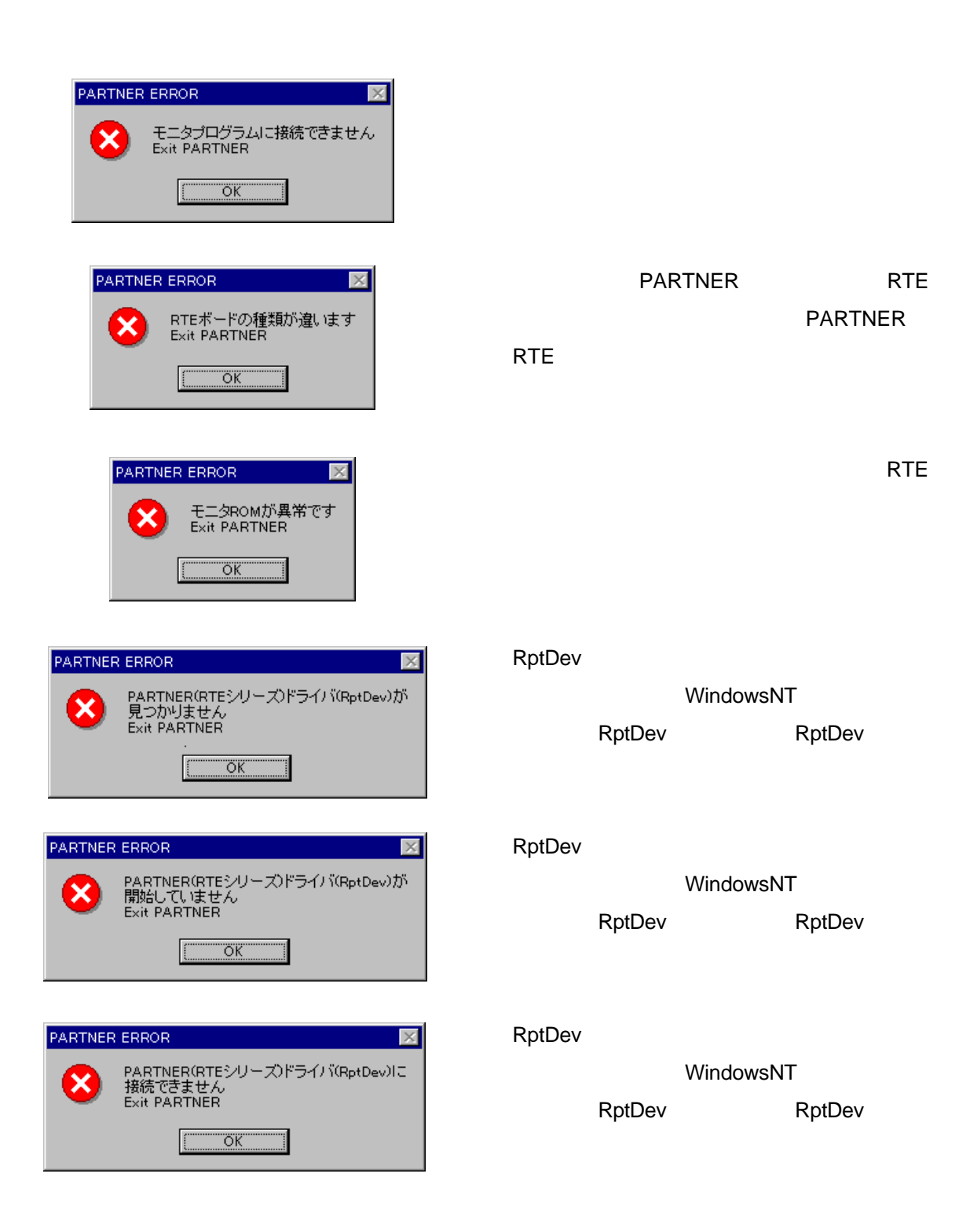

![](_page_20_Picture_0.jpeg)

**ISA** 

デバイスのポートが見つかりません。ISA

![](_page_22_Picture_14.jpeg)

 $2.1$ 

#### $(2)$  (3)

![](_page_23_Picture_47.jpeg)

 $2 \overline{a}$ 

![](_page_23_Picture_48.jpeg)

 $3$ 

### $2.1.1$

![](_page_24_Picture_103.jpeg)

### $2.1.2$

![](_page_24_Picture_104.jpeg)

![](_page_24_Picture_105.jpeg)

![](_page_25_Picture_45.jpeg)

![](_page_25_Picture_46.jpeg)

 $2.1.3$ 

 $2.2$ 

4)

![](_page_26_Picture_86.jpeg)

 $\overline{\mathcal{N}}$ 

4  $\overline{\phantom{a}}$ 

 $2.2.1$ 

![](_page_26_Picture_87.jpeg)

![](_page_27_Picture_78.jpeg)

![](_page_27_Picture_79.jpeg)

 $\mathcal T$ 

 $2.2.3$ 

# **2.3 I/O**ウィンドウ

![](_page_28_Figure_1.jpeg)

#### 2.3.1 I/O

 $I/O$ 

このショートカットキーはI/Oウィンドウにフォーカスがある場合に適用されます。

![](_page_28_Picture_106.jpeg)

### $2.3.2$  I/O

![](_page_29_Picture_84.jpeg)

![](_page_29_Picture_85.jpeg)

### 2.3.3 I/O

I/O

I/O

![](_page_30_Picture_28.jpeg)

![](_page_31_Figure_0.jpeg)

PARTNER-V850E/MS1-PC
(

 $)$ 

 $($ 

# 4

PARTNER-V850E/MS1-PC

 $($ 

# **4.1** コマンド解説の規約

PARTNER-V850E/MS1-PC

 $([...])$ 

 $({...})$  | PARTNER-V850E/MS1-PC

### **4.2** 機能別コマンド

![](_page_34_Picture_65.jpeg)

### 4.2.2 CPU

RESET RTE-V850E/MS1-PC

![](_page_34_Picture_66.jpeg)

L [  $\qquad$  ]

![](_page_35_Picture_72.jpeg)

![](_page_35_Picture_73.jpeg)

![](_page_36_Picture_72.jpeg)

#### 4.2.7ブレークポイント

![](_page_36_Picture_73.jpeg)

![](_page_37_Picture_110.jpeg)

![](_page_37_Picture_111.jpeg)

![](_page_37_Picture_112.jpeg)

<EIPC,EIPSW,FEPC,FEPSW,ECR,PSW,…… >

# $4.2.11$  /  $\begin{bmatrix} 0 & 1 \\ 0 & 1 \end{bmatrix}, \quad \begin{bmatrix} 1 & 1 \\ 0 & 1 \end{bmatrix}, \quad \begin{bmatrix} 1 & 1 \\ 0 & 1 \end{bmatrix},$  $\mathsf{E}[\phantom{a}]$  and  $\mathsf{E}[\phantom{a}]$  $\begin{bmatrix} \begin{array}{ccc} \text{F} & \end{array} \end{bmatrix}$  and  $\begin{bmatrix} \text{F} & \end{array}$ S[ ] 範囲,リスト 指定範囲を型指定された形式でリストのメモリパターンを検索します。  $C$  and  $C$  and  $C$  and  $C$  and  $C$  and  $C$  and  $C$  and  $C$  and  $C$  and  $C$  and  $C$  and  $C$  and  $C$  and  $C$  and  $C$  and  $C$  and  $C$  and  $C$  and  $C$  and  $C$  and  $C$  and  $C$  and  $C$  and  $C$  and  $C$  and  $C$  and  $C$  and  $C$  a  $M_{\odot}$

### $4.2.12$  I/O  $1$

 $\mathsf{PI}[\quad] \qquad [\Box / \mathsf{C}]$  $PQ \quad ] \qquad , \qquad [7C]$ 

![](_page_38_Picture_166.jpeg)

![](_page_39_Picture_35.jpeg)

K C O

H  $\begin{array}{ccc} 8,10,16 \\ \end{array}$ , ASCII  $H$  1, 2 1 2 PRINTF [, ] PF [, ] C printf()

### $4.2.17 C$

 $\begin{bmatrix} 1 & 0 \\ 0 & 0 \end{bmatrix}$  C (F6, Ctrl+I) W? C C C 0 0 (Shift+F7, Ctrl +W)  $\begin{array}{ccc} \nabla & \mathbf{W} & \mathbf{W} & \mathbf{W} & \mathbf{W} & \mathbf{W} \end{array}$ Y January 1986 in the Warehouse Press, the United States of the United States of the United States of the United States of the United States of the United States of the United States of the United States of the United Stat VAL C  $[$ ,  $]$ ? C [, ] C

#### 4.2.18 (C)

![](_page_40_Picture_158.jpeg)

![](_page_41_Picture_116.jpeg)

#### $4.2.20$

![](_page_41_Picture_117.jpeg)

### $4.2.21$

![](_page_41_Picture_118.jpeg)

![](_page_42_Picture_166.jpeg)

 $4.2.23$ 

![](_page_42_Picture_167.jpeg)

# $5$

PARTNER-V850E/MS1-PC Green Hills NEC(CA850) GNU(exeGCC) Code Warrior C settled the settlement of  $\mathcal{C}$ 

PARTNER-V850E/MS1-PC

C<br>C

# **5.1 GreenHills C**

PARTNER-V850E/MS1-PC ELF ".OUT"  $5.1.1$ C言語で作成したモジュールのコンパイル時には、コマンドラインに-g -XDWARF さらに、-oオプションで実行ファイルのファイル名を指定する場合は、拡張子 .out >ccv850e -g -XDWARF -o cut  $C$ :dwarf=true : debugl evel =pl ai n : out put name=
windled.com ELF (.OUT)

#### $5.1.2$

```
>ccv850e -g -XDWARF -c @cmpfiles
 cmpfiles
     (".o"
```
![](_page_46_Picture_119.jpeg)

![](_page_46_Picture_120.jpeg)

V800 V850E/MS1-PC - 39

### **5.2 GNU C(exeGCC)**

PARTNER-V850E/MS1-PC GNU C ".OUT"

![](_page_47_Figure_3.jpeg)

#### $5.2.2$

![](_page_47_Figure_5.jpeg)

```
SECTIONS
{
     \_xfer = 0 ;
     heep\_size = 0x6000;
      _ __stack_init = 0x3e08000 ;
    .text 0x0x03e00000:
    {
      *(.jmptbl)
     *(.text) }
    .call_table ALIGN (4) :
\left\{\begin{array}{ccc} \end{array}\right\} *(.call_table)
\anglectbp = .;
 *(.call_table_data)
      *(.call_table_text)
     \overline{\} = 0xff \overline{\} /* fill gaps with 0xff */
    .rodata ALIGN (4) :
      {
         *(.rodata)
        erdata = .;
      }
    .data ALIGN (4) :
      {
      \_data = .;
         *(.data)
      edata = .;
      }
    .tdata ALIGN (4) : {
      ep =:
      *(.tbyte)
      *(.tcommon_byte)
      *(.tdata)
      *(.tbss)
      *(.tcommon)
      }
    .bss ALIGN (4) :
      {
        _ffbss = .;
        *(.bss) *(COMMON)
        end = .;
        \text{keep} = .;
       }
```

```
 /* DWARF debug sections.
```
 Symbols in the .debug DWARF section are relative to the beginning of the section so we begin .debug at 0. It's not clear yet what needs to happen for the others  $*$ for the others.<br>debug

```
0 : \{ * (0, \text{debug}) \}.debug_srcinfo 0: { *(.debug_srcinfo) }
 .debug_aranges 0 : { *(.debug_aranges) }
 .debug_pubnames 0 : { *(.debug_pubnames) }
 .debug_sfnames 0 : { *(.debug_sfnames) }
  .line 0 : \{*(\text{line})\}
```
}

# **5.3 NEC C**

PARTNER-V850E/MS1-PC ELF

".OUT"

# $5.3.1$

![](_page_51_Picture_79.jpeg)

ELF (.OUT)

#### $5.3.2$

VSH (VMAKE)

makefile

 NECROOT = C:/nectools ca850 -g -c sfile.c ld850 -D dfile -o sfile.out lib¥crtn850.o sfile.o -Llib -lc

```
  TEXT : !LOAD ?RX V0x03e00000 {
text = $PROGBITS ?AX:
  };
DATA : !LOAD ?RW {
data = $PROGBITS ?AW;<br>
sdata = $PROGBITS ?AWC
\text{sdata} = \text{SPROGBITS} ? \text{AWG};<br>
\text{SNS} = \text{SNOBITS} ? \text{AWG}..sbss = $NOBITS ?AWG;<br>
= $NOBITS ?AW;
                    = $NOBITS ?AW;
  };
  __tp_TEXT @ %TP_SYMBOL;
  __gp_DATA @ %GP_SYMBOL &__tp_TEXT;
ep_DATA @ %EP_SYMBOL;
```
# **5.4 CodeWarrior C**

PARTNER-V850E/MS1-PC ELF

".OUT"

【注意】PARTNER-V850E/MS1-PCの起動時に設定するデバッグモード設定オプションには、"-XN"(NEC C interval and the set of the set of the set of the set of the set of the set of the set of the set of the set of the set of the set of the set of the set of the set of the set of the set of the set of the set of the set o

 $5.4.1$ 

C言語で作成したモジュールのコンパイルは、ビルド・ツール(CodeWarriorIDE)

ELF (.OUT)

#### $5.4.2$

(CodeWarriorIDE)

![](_page_55_Figure_0.jpeg)

# **A.** レジスタ変数

#### PARTNER-V850E/MS1-PC

![](_page_56_Picture_124.jpeg)

![](_page_56_Picture_125.jpeg)

 $R0$   $R1$   $T($ 

### **B.** エラーメッセージ

B. エラー

#### PARTNER-V850E/MS1-PC

**PARTNER** 

Verify

ROM

( ) PARTNER

**PARTNER** 

**PARTNER** 

RPTSETUP PARTNER  $\{\,\}$  $(\{\})$  $16$  $($   $)$   $15$  $($  15  $)$  $15$  $16$ W RPTSETUP

B.

![](_page_59_Picture_77.jpeg)

VAL

B.

#### PARTNER

**PARTNER** 

何らかの要因で通信シーケンスに異常が発生したか、RTEボードが異常な状態になっ

RTE

![](_page_61_Picture_9.jpeg)

![](_page_61_Picture_10.jpeg)

PARTNER-V850E/MS1-PC ..... 4

![](_page_62_Picture_29.jpeg)

![](_page_62_Picture_30.jpeg)

 $\ldots$ 

![](_page_62_Picture_31.jpeg)

![](_page_62_Picture_32.jpeg)

![](_page_62_Picture_33.jpeg)

![](_page_63_Picture_46.jpeg)

レジスタウインドウ ........................... 15

# **PARTNER** V800 V850E/MS1-PC 1999 5 Copyright 1999 Midas lab Inc./Kyoto Micro Computer Co.,LTD.